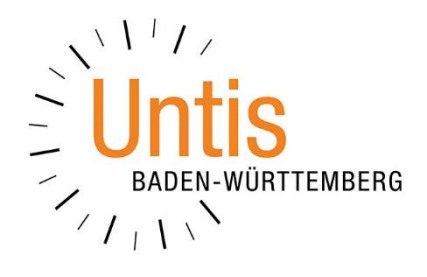

# **Der Entschuldigungsstatus Im WebUntis Klassenbuch**

**(Stand: 11/2023)**

**Benzstr. 8 ∙ 70839 Gerlingen Tel.: 07156 – 17 82 00 Fax: 07156 – 17 82 022 www.untis-bw.de info@untis-bw.de** 

Im WebUntis Klassenbuch sind standardmäßig drei verschiedene Entschuldigungsstatus [plural] verfügbar. Diese dienen in erster Linie dazu festzulegen, ob eine Entschuldigung akzeptiert bzw. nicht akzeptiert wird. Durch das Anlegen neuer Statuseinträge kann bei der Entschuldigung von Abwesenheiten zwischen verschiedenen Einträgen gewählt und somit differenziert werden. Dies hilft später u.a. in der Auswertung / Betrachtung von Abwesenheiten. Mit dieser Dokumentation erläutern wir Ihnen die Hintergründe zu den Entschuldigungsstatus und deren Verwendung.

# **1. Kontrolle bzw. Anlegen der Entschuldigungsstatus**

Um die Entschuldigungsstatus zu kontrollieren bzw. anzulegen, loggen Sie sich zunächst als Administratorin / Administrator in Ihr WebUntis ein. Über das Menü STAMMDATEN finden Sie dann den Punkt ENTSCHULDIGUNGSSTATUS.

| Entschuldigungsstatus 6 |                                            |                      | Sortieren<br><b>Neu</b> |
|-------------------------|--------------------------------------------|----------------------|-------------------------|
| <b>Name</b>             | Langname                                   | Entschuldigung zählt | <b>Aktiv</b>            |
| s.entschuldigt          | Entschudligung durch vollj. Schüler/in     | $\checkmark$         | <b>Aktiv</b>            |
| entsch.                 | entschuldigt                               | $\checkmark$         | <b>Aktiv</b>            |
| eb.entschuldigt         | Entschuldigung durch Erziehungsberechtigte | $\checkmark$         | <b>Aktiv</b>            |
| nicht akzep.            | nicht akzeptiert                           |                      | <b>Aktiv</b>            |
| nicht entsch.           | nicht entschuldigt                         |                      | <b>Aktiv</b>            |
| un.Att.                 | <b>Ungültiges Attest</b>                   |                      | <b>Aktiv</b>            |

**Abbildung 1 – Die in WebUntis vorhandenen Entschuldigungsstatus**

In Abbildung 1 finden Sie die in WebUntis angelegten Entschuldigungsstatus, wobei die rot markierten Einträge die standardmäßig vorhandenen Elemente darstellen.

Um einen bereits angelegten Entschuldigungsstatus zu bearbeiten, führen Sie den Mauszeiger auf den betroffenen Eintrag und wählen Sie anschließend die Schaltfläche BEARBEITEN aus [siehe Abbildung 2 – roter Rahmen].

| Entschuldigungsstatus 6 |                                        |                      |              | <b>Neu</b><br>Sortieren |
|-------------------------|----------------------------------------|----------------------|--------------|-------------------------|
| <b>Name</b>             | Langname                               | Entschuldigung zählt | <b>Aktiv</b> |                         |
| s.entschuldigt          | Entschudligung durch vollj. Schüler/in | $\checkmark$         | <b>Aktiv</b> | <b>Bearbeiten</b>       |
| entsch.                 | entschuldigt                           | $\checkmark$         | <b>Aktiv</b> | 0                       |

**Abbildung 2 – Das Bearbeiten oder Neuanlegen von Entschuldigungsstatus**

Das Anlegen eines neuen Entschuldigungsstatus erfolgt über die Schaltfläche NEU [siehe Abbildung 2 – blauer Rahmen].

Während der Neuanlage eines Statuseintrages vergeben Sie zunächst einen NAMEN, der auch als Kurzname bezeichnet werden kann [siehe Abbildung 3 – (1)]. Im Feld LANGNAME sollten Sie eine Beschreibung eintragen, die den Zweck des Status deutlich macht [siehe Abbildung 3 – (2)].

Wichtig ist die Option ENTSCHULDIGUNG ZÄHLT [siehe Abbildung 3 – (3)]. Sollen die aus der Abwesenheit einer Schülerin / eines Schülers resultierenden Fehlstunden als entschuldigt zählen, muss die Option aktiviert werden.

Werden die Fehlstunden dagegen nicht als entschuldigt betrachtet, so wird die Option nicht aktiviert. Die Fehlstunden zählen im Bericht FEHLZEITEN unter KLASSENBUCH BERICHTE dann als nicht entschuldigt.

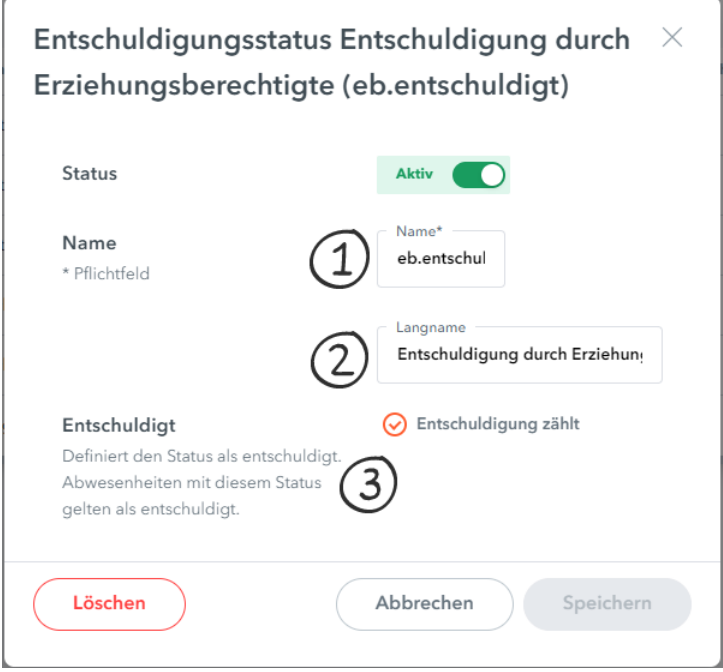

**Abbildung 3 – Die Details des Entschuldigungsstatus**

Nach dem Ändern oder Anlegen eines Entschuldigungsstatus muss dies über die Schaltfläche SPEICHERN anschließend abgespeichert werden.

**Hinweis:** Achten Sie bei der Neuanlage von Entschuldigungsstatus darauf, dass diese "kategorisch" korrekt und identisch im Bereich ENTSCHULDIGUNG ZÄHLT definiert werden. Jeder Status, bei dem eine Entschuldigung akzeptiert wird und bei dem die daraus resultierenden Fehlstunden als entschuldigt gewertet werden sollen, muss die Option ENTSCHULDIGUNG ZÄHLT aktiviert bekommen.

Analog dazu wird die Option bei allen Statuseinträgen, bei denen die Entschuldigung nicht akzeptiert wird und somit die Fehlstunden als nicht entschuldigt dargestellt werden sollen, nicht aktiviert.

# **2. Der Entschuldigungsstatus in den Abwesenheiten**

Die Abwesenheiten der Schülerinnen und Schüler können z.B. von den Klassenlehrkräften bearbeitet werden. Dabei wird, neben dem Abwesenheitsgrund, auch der Entschuldigungsstatus gesetzt. Die Abwesenheiten können sowohl im Browser (KLASSENBUCH • ABWESENHEITEN) als auch in der Untis Mobile-App [START KLASSENLEITUNG ABWESENHEITEN] bearbeitet werden [siehe Abbildung 4].

| Abwesenheiten       |       |              |                                 |                   |                      |                  |                   |                                      |             |            |                         |                 | 10:53                                           | $*4100%$   |                                                                                                    |
|---------------------|-------|--------------|---------------------------------|-------------------|----------------------|------------------|-------------------|--------------------------------------|-------------|------------|-------------------------|-----------------|-------------------------------------------------|------------|----------------------------------------------------------------------------------------------------|
| Klasse              |       |              | Schüler*innen                   |                   | Suche                |                  | Zeitraum          |                                      |             |            |                         |                 | Abwesenheit bearbeiten<br><b>Brink Bernhard</b> |            | $\checkmark$                                                                                                    |
| 05A                 |       | $\vee$       | $-$ Alle -                      | ▼<br>$\checkmark$ |                      |                  | 06.11.2023        | $\overline{\mathbf{v}}$              | 10.11.2023  |            | Aktuelle Woche          | $\mathbf{v}$    | <b>BEGINN</b>                                   | ENDE       |                                                                                                    |
|                     |       |              |                                 |                   | Abwesenheitsgrund    |                  | <b>Status</b>     |                                      |             | Sortierung |                         |                 |                                                 |            |                                                                                                    |
|                     |       |              | Klassenfilter aktivieren<br>п   |                   | $-$ Alle $-$         |                  | $\vee$   - Alle - |                                      | $\check{~}$ |            | Klasse, Schüler*in, D ~ |                 | 11.09.2023                                      | 11.09.2023 |                                                                                                    |
| <b>Auswahl</b><br>П |       | Art Benutzer | Schüler*innen                   |                   | Klasse KI-Lehrkräfte | Von              | <b>Beginn</b>     | <b>Bis</b>                           |             | Ende Grund | <b>Status</b>           | Fehlzeiten Text | 06:27                                           | 15:55      |                                                                                                    |
|                     | bg.   | PeLi         | <b>Bauer Ben</b>                | 05A               | PeLi                 | 08.11.2023 08:00 |                   | 08.11.2023                           | 15:55 KR    |            | eb.entschuldigt / 27    |                 | <b>ENTSCHULDIGUNGSSTATUS</b>                    |            |                                                                                                    |
|                     | leg i | PeLi         | <b>Bauer Emil</b>               | 05A               | PeLi                 | 08.11.2023       | 08:00             | 10.11.2023                           | 15:55 KR    |            | s.entschuldigt / 28     |                 | Offen                                           |            |                                                                                                    |
|                     | in a  | PeLi         | Baumann Christian 05A           |                   | PeLi                 |                  |                   | 09.11.2023 10:45 09.11.2023 11:30 NB |             |            | nicht akzep. / 29       |                 |                                                 |            |                                                                                                    |
| п                   | bg)   | PeLi         | Jasmin Prinzessin               | 05A               | PeLi                 |                  |                   | 06.11.2023 08:00 06.11.2023 09:35 VS |             |            | nicht entsch. / 30      |                 | TEXT FÜR ENTSCHULDIGUNG<br>Text eingeben:       |            |                                                                                                    |
| <b>Neu</b>          |       |              | Zusammenfassen<br>Entschuldigen |                   |                      | Berichte v       |                   |                                      |             |            |                         |                 | <b>ABWESENHEITSGRUND</b>                        |            |                                                                                                    |
|                     |       |              |                                 |                   |                      |                  |                   |                                      |             |            |                         |                 | Krank                                           |            | $\left. \right. \right. \left. \right. \left. \right. \left. \right. \left. \right. \left. \right. \left. \right. \left. \left. \right. \left. \right. \left. \left. \right. \right. \left. \left. \right. \left. \left. \right. \right. \left. \left. \right. \left. \right. \left. \left. \right. \right. \left. \left. \right. \right. \left. \left. \right. \right. \left. \left. \right. \left. \right. \left. \left. \right. \right. \left. \left. \right. \right. \left. \left. \right. \right. \left. \left. \right. \left. \left. \right. \right. \left. \$ |
|                     |       |              |                                 |                   |                      |                  |                   |                                      |             |            |                         |                 | TEXT FUR ABWESENHEIT                            |            |                                                                                                    |
|                     |       |              |                                 |                   |                      |                  |                   |                                      |             |            |                         |                 | Text eingeben                                   |            |                                                                                                    |
|                     |       |              |                                 |                   |                      |                  |                   |                                      |             |            |                         |                 |                                                 |            | 0/255                                                                                                    |
|                     |       |              |                                 |                   |                      |                  |                   |                                      |             |            |                         |                 |                                                 |            |                                                                                                    |
|                     |       |              |                                 |                   |                      |                  |                   |                                      |             |            |                         |                 |                                                 |            |                                                                                                    |
|                     |       |              |                                 |                   |                      |                  |                   |                                      |             |            |                         |                 |                                                 |            |                                                                                                    |
|                     |       |              |                                 |                   |                      |                  |                   |                                      |             |            |                         |                 |                                                 |            |                                                                                                    |
|                     |       |              |                                 |                   |                      |                  |                   |                                      |             |            |                         |                 |                                                 |            |                                                                                                    |
|                     |       |              |                                 |                   |                      |                  |                   |                                      |             |            |                         |                 |                                                 |            |                                                                                                    |

**Abbildung 4 – Der Entschuldigungsstatus in den Abwesenheiten**

Innerhalb der Details einer Abwesenheit kann bzw. muss nun der Entschuldigungsstatus gesetzt werden, wobei WebUntis / Untis Mobile hier auf die definierten Entschuldigungsstatus zurückgreift.

## **3. Betrachtung der Abwesenheiten nach Entschuldigungsstatus**

In der Bearbeitung von Abwesenheiten über die Browser-Oberfläche im Bereich STATUS auf die verschiedenen Statuseinträge gefiltert werden [siehe Abbildung 5 – roter Rahmen]:

| Abwesenheiten  |                                                                          |      |                 |                                                                          |                       |     |                                                                                                    |         |                                                              |                      |     |                     |                      |                        |      |
|----------------|--------------------------------------------------------------------------|------|-----------------|--------------------------------------------------------------------------|-----------------------|-----|----------------------------------------------------------------------------------------------------|---------|--------------------------------------------------------------|----------------------|-----|---------------------|----------------------|------------------------|------|
| Klasse<br>05A  | Schüler*innen<br>$\vee$ $\vdash$ Alle -<br>Klassenfilter aktivieren<br>n |      | $\checkmark$    | Suche<br>$\overline{\mathbf{r}}$<br>للا<br>Abwesenheitsgrund<br>- Alle - |                       |     | Zeitraum<br>24.07.2024<br>11.09.2023<br>$\overline{\phantom{a}}$<br>Status<br>$-$ Alle $-$<br>$\checkmark$ |         | Aktuelles Schuljahr<br>Sortierung<br>Klasse, Schüler*in, D v |                      |     | $\overline{\nabla}$ |                      |                        |      |
| <b>Auswahl</b> |                                                                          | Art  | <b>Benutzer</b> |                                                                          | Schüler*innen         |     | Klasse KI-Lehrkräfte                                                                                       | Vor     |                                                              | $-$ Alle $-$         |     | de Grund            | <b>Status</b>        | Fehlzeiten             | Text |
|                |                                                                          | leg. | PeLi            |                                                                          | <b>Bauer Ben</b>      | 05A | PeLi                                                                                                    | 08.11.  |                                                              | [entschuldigt]       |     | $55$ KR             | eb.entschuldigt / 27 |                        |      |
|                |                                                                          | يطا  | PeLi            |                                                                          | <b>Bauer Emil</b>     | 05A | PeLi                                                                                                    | 08.11.  |                                                              | [nicht entschuldigt] | :55 | KR                  | s.entschuldigt / 28  |                        |      |
|                |                                                                          | 圍    | PeLi            |                                                                          | Baumann Christian     | 05A | PeLi                                                                                                    | 09.11.  |                                                              | [offen]              |     | :30 NB              | nicht akzep./29      |                        |      |
|                |                                                                          | Þ⊉   |                 | BrinkBer 1                                                               | <b>Brink Bernhard</b> | 05A | PeLi                                                                                                    | 11.09.1 |                                                              | s.entschuldigt       | :55 | KR                  | 2/26                 | 0/5 Stunden bearbeitet |      |
|                |                                                                          | leg. | PeLi            |                                                                          | Jasmin Prinzessin     | 05A | PeLi                                                                                                    | 06.11.  |                                                              | entsch.              | :35 | <b>VS</b>           | nicht entsch. / 30   |                        |      |
|                |                                                                          | يطا  | PeLi            |                                                                          | Maus Micky            | 05A | PeLi                                                                                                    | 13.11.1 |                                                              | eb.entschuldigt      | :45 | <b>NB</b>           | un.Att. / 31         |                        |      |
|                | 6 Elemente gefunden, Anzeige aller Elemente.1                            |      |                 |                                                                          |                       |     |                                                                                                    |         | nicht akzep.                                                 |                      |     |                     |                      |                        |      |
|                |                                                                          |      |                 |                                                                          |                       |     |                                                                                                    |         |                                                              | nicht entsch.        |     |                     |                      |                        |      |
| <b>Neu</b>     |                                                                          |      |                 | Zusammenfassen                                                           | Entschuldigen         |     | Berichte $\blacktriangledown$                                                                              |         |                                                              | un.Att.              |     |                     |                      |                        |      |

**Abbildung 5 – Die Selektion der Abwesenheiten nach deren Status**

Sie können hier nach den verschiedenen Entschuldigungsstatus-Optionen filtern. Dabei kann der Filter unterschiedlich genutzt werden:

### *Filter nach "Kategorie":*

Mit den Filteroptionen in den eckigen Klammern können Sie mehr oder weniger nach der Eigenschaft der Entschuldigungsstatus filtern [siehe Abbildung 5 – (1)]. Dabei greift

3

WebUntis auf die in der Definition der Entschuldigungsstatus gewählten Option ENTSCHULDIGUNG ZÄHLT [siehe Punkt 1, u.a. Abbildung 3 – (3)] zurück.

Unter [ENTSCHULDIGT] werden alle Entschuldigungsstatus zusammengefasst, in deren Definition die o.g. Option aktiviert wurde.

Unter [NICHT ENTSCHULDIGT] finden sich alle Entschuldigungsstatus zusammengefasst, in denen die o.g. Option nicht aktiviert wurde.

Die Eigenschaft [OFFEN] bezieht sich dabei auf die Abwesenheiten, denen noch kein Entschuldigungsstatus zugewiesen wurde.

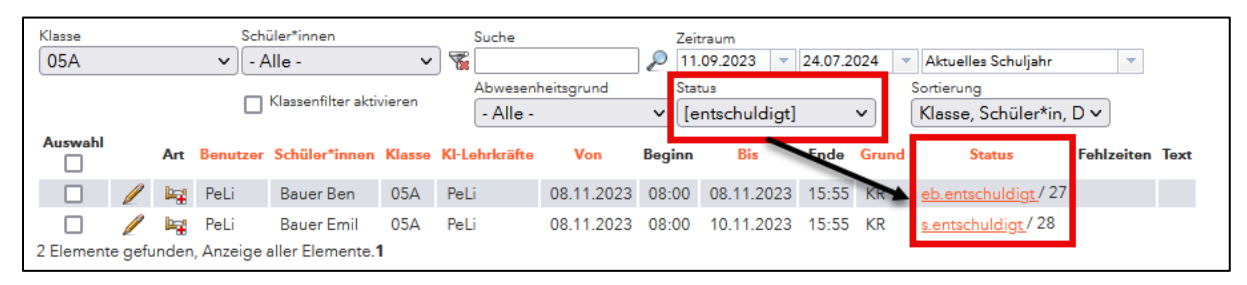

**Abbildung 6 – Die Filterung nach allen Abwesenheiten, deren Status entschuldigt ist**

In Abbildung 6 wurde nach allen Abwesenheiten gefiltert, die aufgrund des zugewiesenen Entschuldigungsstatus als entschuldigt gezählt werden.

### *Filter nach dem einzelnen Entschuldigungsstatus:*

Hier können Sie nach dem einzelnen Entschuldigungsstatus filtern [siehe Abbildung 5 – (2)]. Dabei erfolgt die Filterung unabhängig von der Definition des Entschuldigungsstatus im Bezug auf die Option ENTSCHULDIGUNG ZÄHLT.

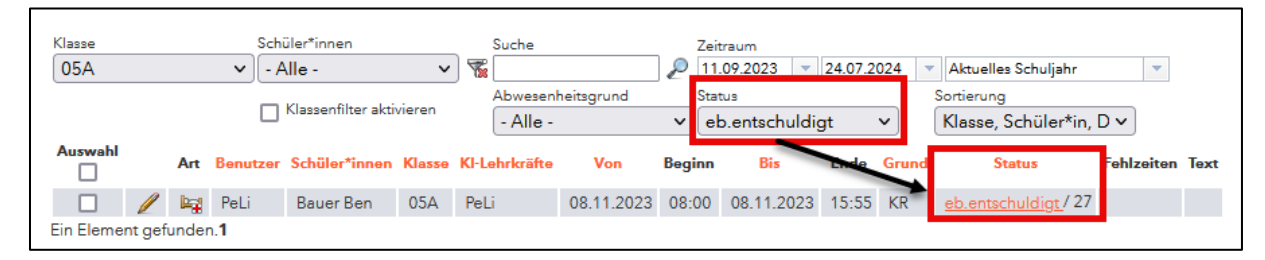

**Abbildung 7 – Die Filterung der Abwesenheiten nach einem konkreten Entschuldigungsstatus**

Im Beispiel der Abbildung 7 wurde nach dem konkreten Entschuldigungsstatus *eb.entschuldigt (*Entschuldigung durch Erziehungsberechtigten) gefiltert und die damit hinterlegte Abwesenheit angezeigt.

4